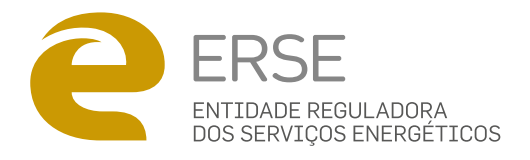

# MANUAL DO SIMULADOR DE PREÇOS DE ENERGIA DA ERSE

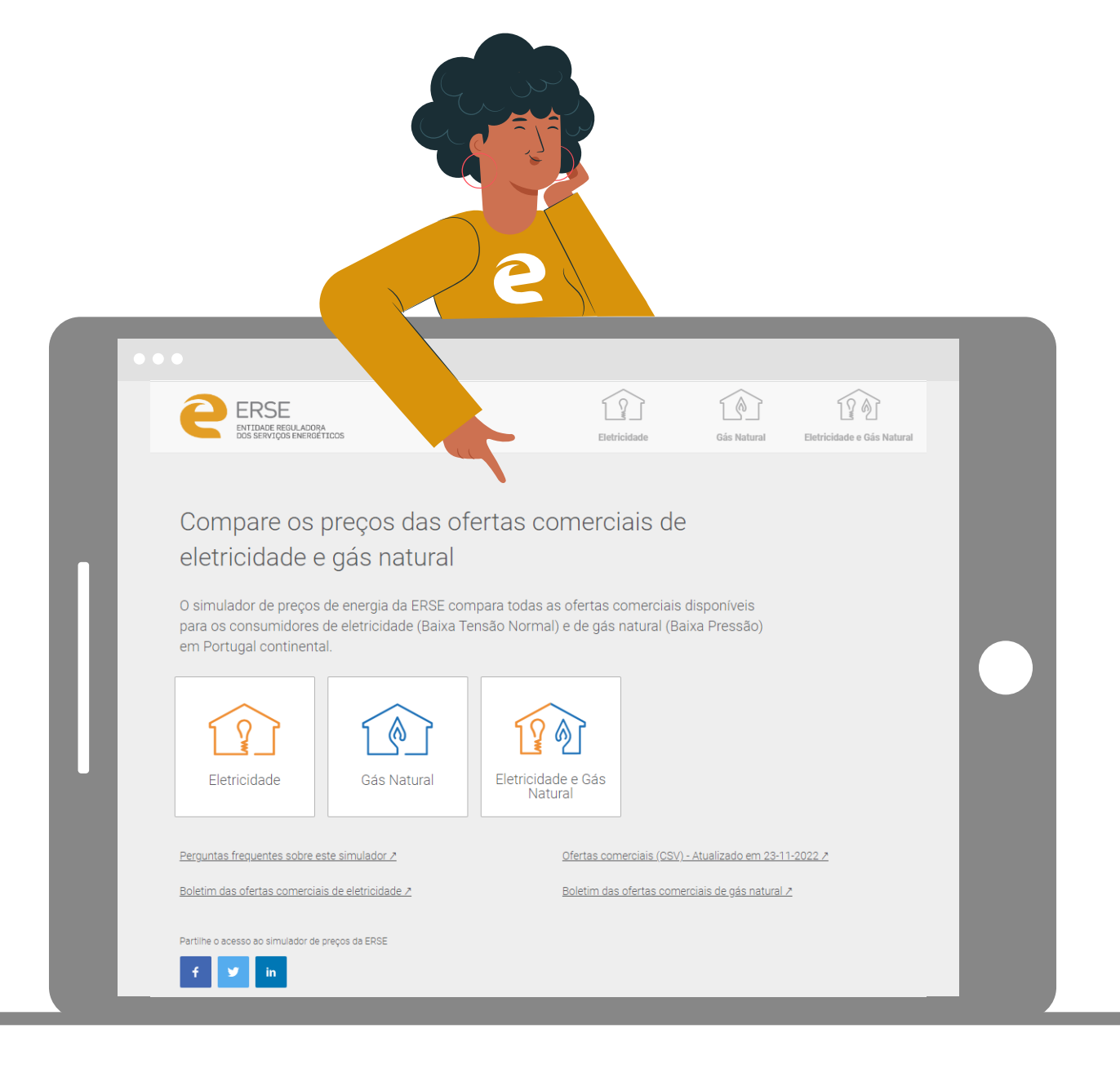

**Ficha Técnica** Título: Manual do simulador de preços de energia da ERSE Edição: ERSE- Entidade Reguladora dos Serviços Energéticos

julho 2023

 $\frac{2}{3}\sqrt{\frac{2}{3}}$ 

# **INDICE**

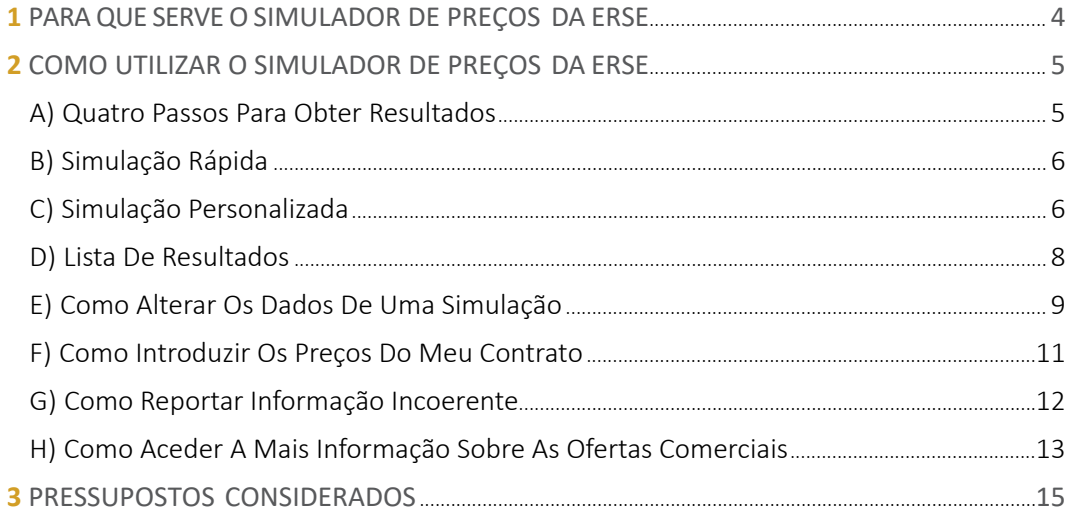

# **1.** PARA QUE SERVE O SIMULADOR DE PREÇOS DA ERSE

O simulador da ERSE compara os preços das ofertas comerciais de eletricidade e gás natural, ajudando o consumidor na escolha do seu comercializador. Permite ainda comparar as ofertas comerciais que juntam num único contrato a eletricidade e o gás natural.

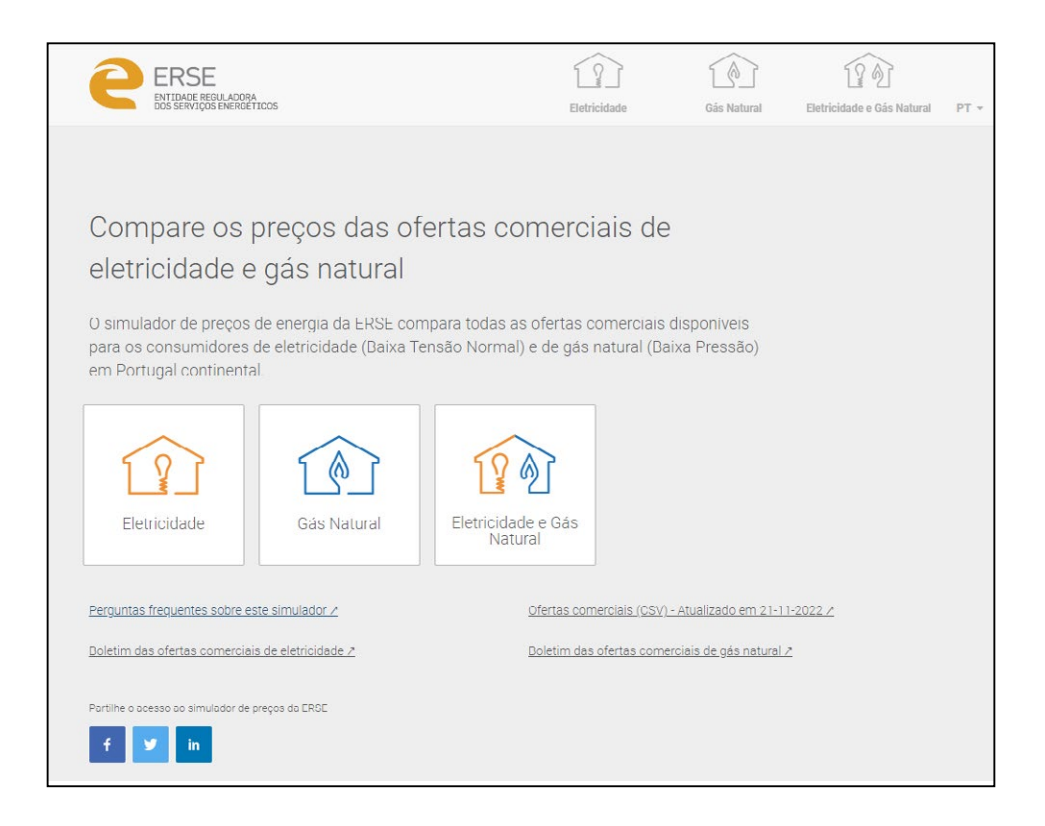

Com base no valor do consumo de eletricidade e/ou de gás natural, o simulador apresenta uma lista de ofertas comerciais ordenada pelo valor anual da fatura (da mais barata para a mais cara).

A simulação de energia elétrica destina-se a todos os fornecimentos em baixa tensão normal (BTN) com uma potência contratada até 41,4 kVA. A simulação de gás natural destina-se a todos os fornecimentos (domésticos e empresariais) em baixa pressão com consumos anuais inferiores ou iguais a 10 000 m<sup>3</sup> do 1.º ao 4.º escalão de consumo. Desta forma, as ofertas apresentadas no simulador abrangem a totalidade dos consumidores domésticos.

O simulador tem como objetivo informar os utilizadores sobre as ofertas comerciais existentes no mercado e não dispensa a leitura dos contratos, especialmente das condições gerais e particulares. O simulador inclui os vários contactos (telefone, internet, email) para poder contratar as ofertas junto do comercializador que selecionou.

A página inicial do simulador disponibiliza ligações, quer aos [boletins das ofertas comerciais de eletricidade](https://www.erse.pt/biblioteca/atos-e-documentos-da-erse/?tipologia=----+Ofertas+Comerciais&setor=Eletricidade&ano=&descricao=) quer aos [boletins das ofertas comerciais de gás natural](https://www.erse.pt/biblioteca/atos-e-documentos-da-erse/?tipologia=----+Ofertas+Comerciais&setor=G%C3%A1s+Natural&ano=&descricao=).

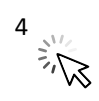

# **2** COMO UTILIZAR O SIMULADOR DE PREÇOS DA ERSE

## A) **QUATRO PASSOS PARA OBTER RESULTADOS1**

Escolha o tipo de energia, o tipo de simulação, personalize a simulação e aplique filtros…

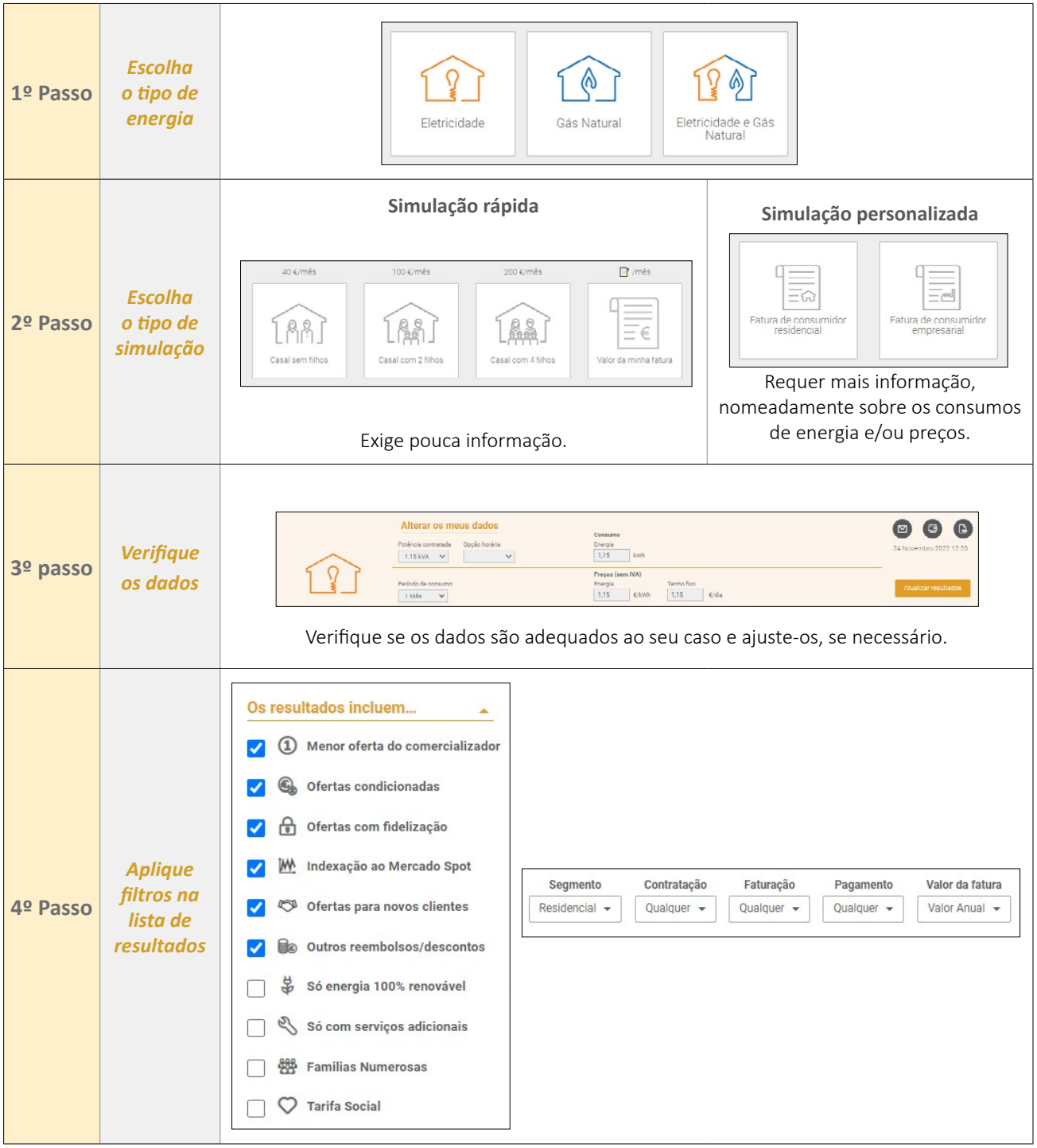

Ao aplicar filtros, consegue obter resultados mais precisos relativamente ao que procura

<span id="page-4-0"></span><sup>1</sup> Esta estrutura é comum à uma simulação de eletricidade, gás natural ou dual (eletricidade e gás natural).

# B) **SIMULAÇÃO RÁPIDA**

#### **ELETRICIDADE OU GÁS NATURAL OU DUAL**

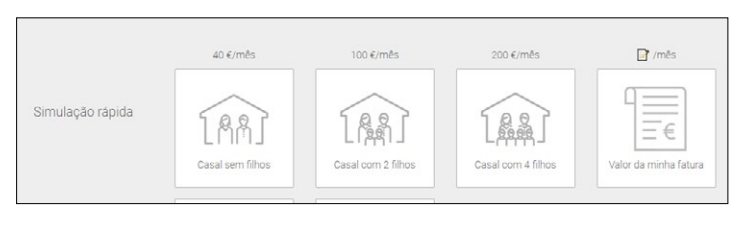

As três primeiras opções da simulação rápida destinam‑se ao consumidor que não dispõe de informação sobre o seu consumo de energia. Neste caso, são disponibilizadas três opções de casos tipo, representativos de diferentes tipos consumidores.

A 4ª opção de simulação rápida é para o consumidor que conhece o valor total da sua fatura (sem IVA e impostos) num determinado período. Neste caso, e com base nessa informação, o simulador estima qual o consumo anual do consumidor e apresenta uma fatura anual, utilizando os preços do mercado regulado.

Em qualquer uma das opções de simulação, a ERSE recomenda que o utilizador verifique se os dados considerados são adequados ao seu caso particular.

No gás natural, e uma vez que existem vários operadores de rede, é pedido o código postal da instalação de consumo.

Na simulação dual são apresentados os respetivos menus da simulação de eletricidade e de gás natural.

# C) **SIMULAÇÃO PERSONALIZADA**

#### **ELETRICIDADE OU GÁS NATURAL OU DUAL**

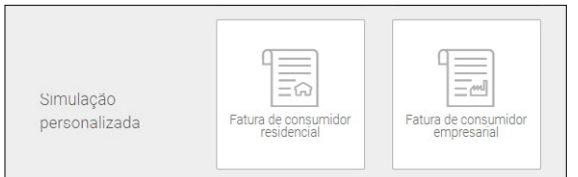

A simulação personalizada destina-se ao consumidor que dispõe de informação sobre o seu consumo de energia. Nesta opção são disponibilizadas 2 opções: consumidor residencial ou empresarial.

Numa simulação de eletricidade, o consumidor tem

de escolher as seguintes variáveis: (i) potência contratada, (ii) opção horária, (iii) período de consumo, (iv) consumo no período definido e (v) pode optar por comparar os preços que tem contratados com as ofertas disponíveis em mercado.

Numa simulação de gás natural, o consumidor tem de escolher as seguintes variáveis: (i) código postal, (ii) período de consumo, (iii) consumo no período definido e (iv) pode optar por comparar com os preços contratados face às restantes ofertas em mercado.

Na simulação dual são apresentados os respetivos menus da simulação de eletricidade e de gás natural.

Se optar por colocar os preços do seu contrato, deverá utilizar os preços com o desconto que lhe seja aplicável (ver alínea F) deste documento). Com a informação de preços, é possível o consumidor comparar o seu contrato com as restantes ofertas no mercado. Nesta situação, o consumidor terá de selecionar a opção "Sim" (ver imagem abaixo) e introduzir os preços do seu contrato.

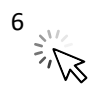

Menu onde o utilizador escolhe se quer introduzir os preços do seu contrato.

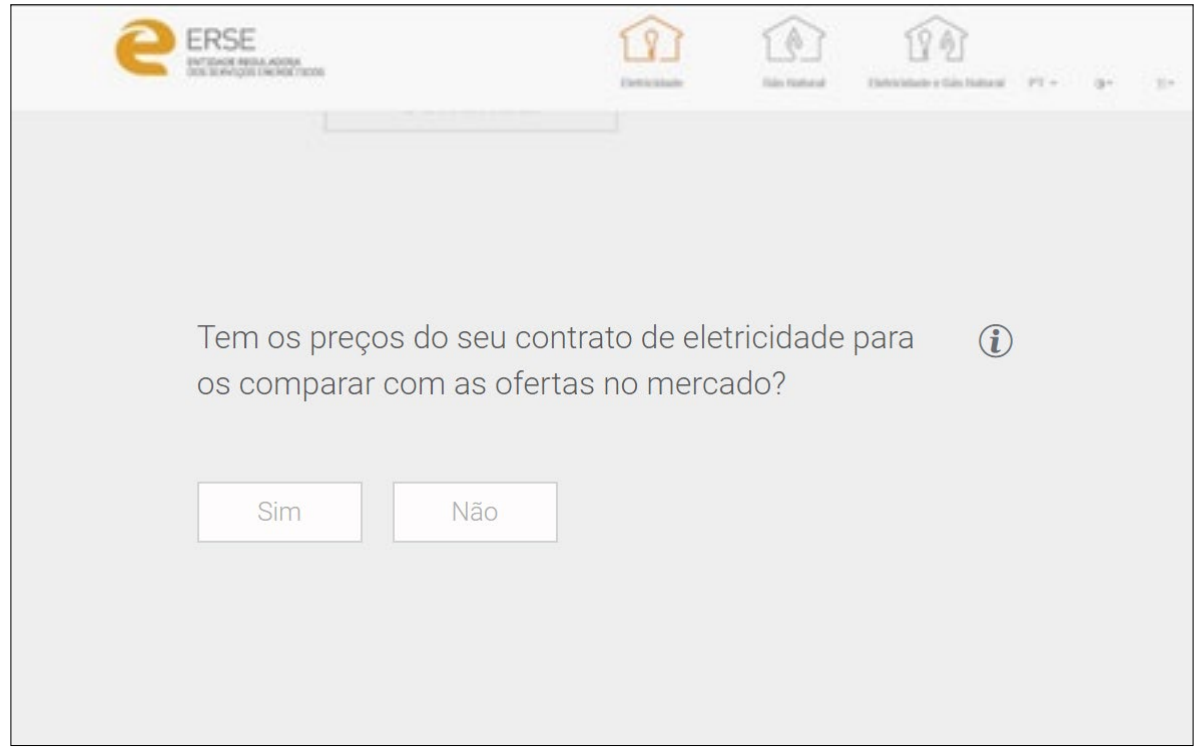

Exemplo de menu para uma simulação de eletricidade com introdução dos preços do contrato do utilizador (para opção bi-horária)

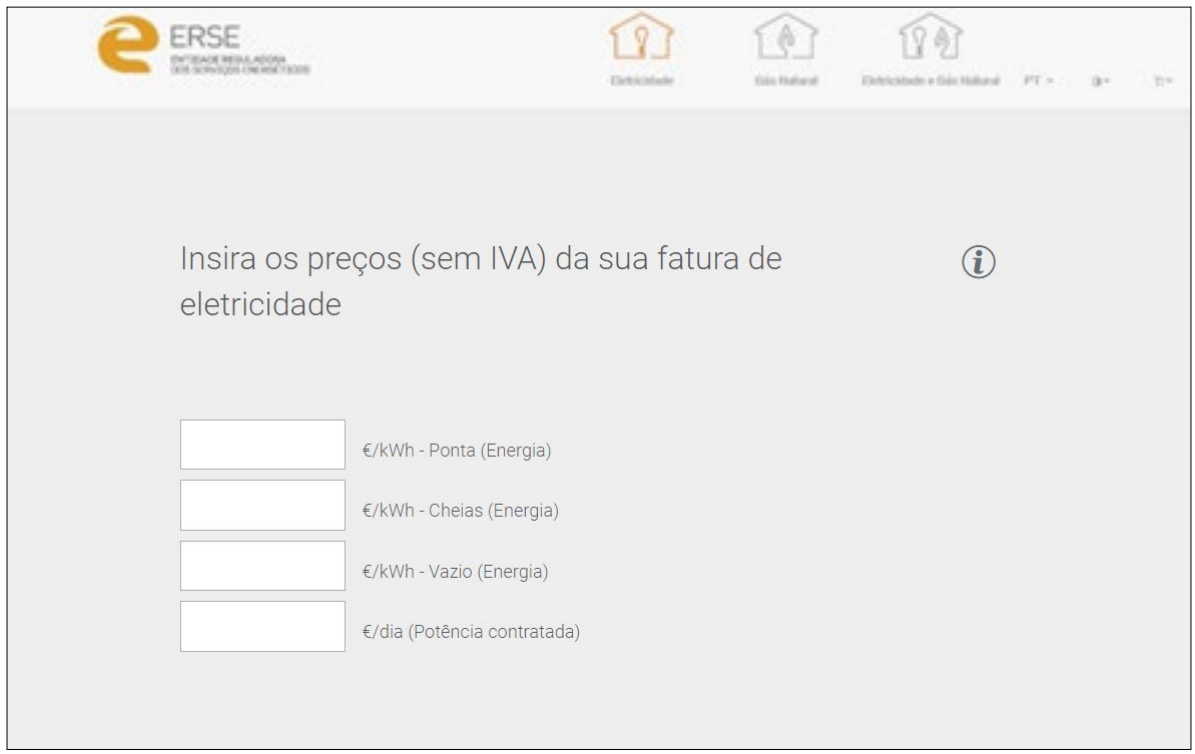

 $7\frac{1}{2}\sqrt{\frac{1}{2}}$ 

### D) **LISTA DE RESULTADOS**

Na página de resultados é apresentada uma lista ordenada (da fatura mais barata para a mais cara), com o valor das respetivas faturas das ofertas comerciais também do CUR. A ordenação das várias ofertas comerciais tem como único critério o valor final da fatura, não sendo considerado qualquer outro critério.

 $\blacktriangledown$ 

 $\blacktriangledown$ 

 $\overline{\mathbf{v}}$ 

 $\blacktriangledown$ 

 $\blacktriangledown$ 

 $\blacktriangledown$ 

 $\blacktriangledown$ 

Personalize os resultados através da utilização dos seguintes filtros:

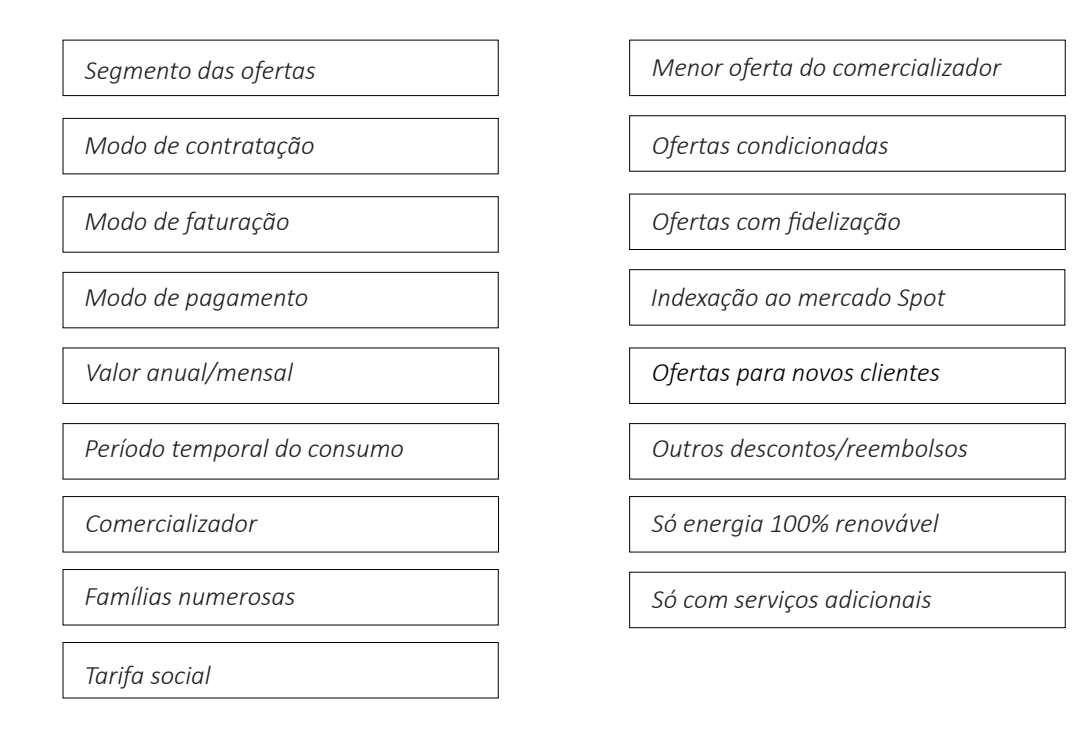

A lista inicial de resultados considera os filtros assinalados com  $\Omega$  como ativos. Isto quer dizer que são consideradas numa primeira lista de resultados os seguintes critérios: (i) apenas a menor oferta de cada comercializador, (ii) ofertas condicionadas, (iii) ofertas com fidelização, (iv) ofertas com indexação ao mercado Spot, (v) descontos aplicáveis apenas para novos clientes e (vi) outros descontos/reembolsos aplicáveis a qualquer cliente.

## E) **COMO ALTERAR OS DADOS DE UMA SIMULAÇÃO**

Na página da lista de resultados é possível alterar qualquer um dos dados da simulação, de forma fácil, acedendo no topo da página ao menu "Alterar os meus dados"<sup>2</sup> . Este menu permite personalizar a simulação de acordo com as condições do seu atual contrato de fornecimento de energia.

Sempre que ocorrer uma alteração dos campos de simulação, o utilizador deverá carregar no botão <u>Atualizarresultados</u> para que os resultados da simulação atualizem em função dos novos dados inseridos.

#### **ELETRICIDADE**

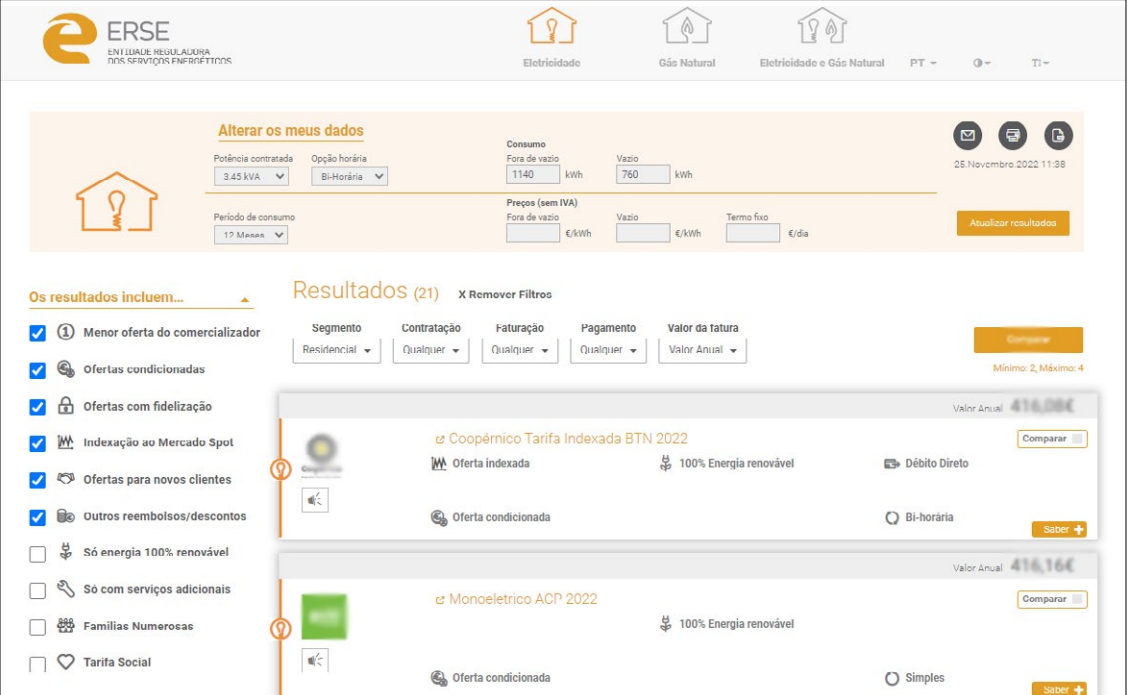

No caso de eletricidade, podem ser alterados os seguintes dados de simulação:

- **1.** Potência contratada
- **2.** Opção horária
- **3.** Período temporal do consumo (se tiver uma fatura, utilize o período de faturação da mesma)
- **4.** Consumo associado ao período temporal (se tiver uma fatura, utilize o consumo apresentado na mesma):
	- **I.** Para um consumo real (medido) deverá utilizar o período temporal associado à medição real efetuada.
	- **II.** Para um consumo estimado deverá utilizar o período temporal associado à estimativa da medição efetuada.
	- **III.** Caso a fatura apresenta consumos reais e por estimativa deverá utilizar o somatório associado aos dois períodos de medição (real e estimativa).
- **5.** Preços do contrato (com descontos, se for o caso)

<sup>&</sup>lt;sup>2</sup> Os logotipos dos comercializadores e o valor de fatura estão propositadamente distorcidos.

#### **GÁS NATURAL**

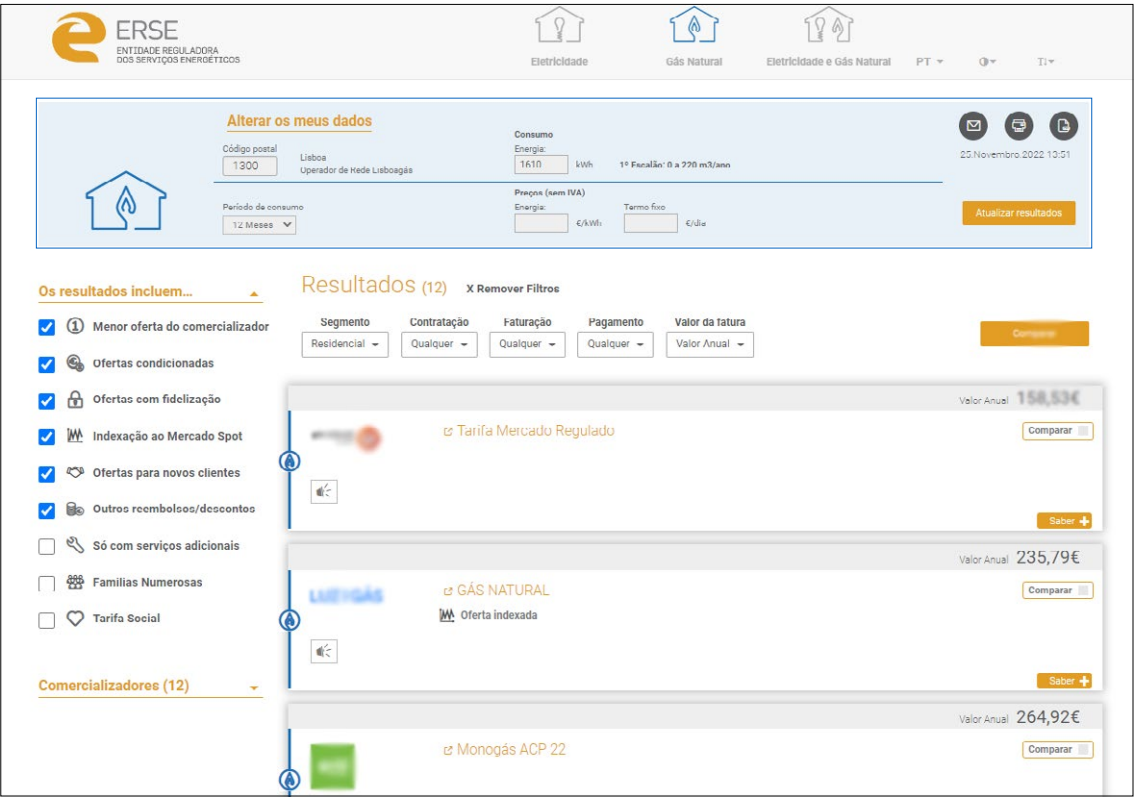

No caso de gás natural, podem ser alterados os seguintes dados de simulação:

- **1.** Código postal
- **2.** Período temporal do consumo (se tiver uma fatura, utilize o período de faturação da mesma)
- **3.** Consumo associado ao período temporal (se tiver uma fatura, utilize o consumo apresentado na mesma):
	- **I.** Para um consumo real (medido) deverá utilizar o período temporal associado à medição real efetuada.
	- **II.** Para um consumo estimado deverá utilizar o período temporal associado à estimativa da medição efetuada.
	- **III.**Caso a fatura apresenta consumos reais e por estimativa deverá utilizar o somatório associado aos dois períodos de medição (real e estimativa).
- **4.** Preços do contrato (com descontos, se for o caso)

## F) **COMO INTRODUZIR OS PREÇOS DO MEU CONTRATO**

O simulador da ERSE permite a introdução dos preços da sua fatura (eletricidade e/ou gás natural) e comparar o valor que atualmente paga, face às ofertas disponíveis em mercado à data da simulação.

Os preços podem ser introduzidos ou (i) durante o processo de uma simulação personalizada (ver Alínea [C\)](#page-4-0)  deste documento) ou (ii) na página de resultados no menu "**Alterar os meus dados**" no campo "**Preços (sem IVA)**". Aqui, deverão ser introduzidos os preços do seu contrato de fornecimento de energia, incluindo os descontos eventualmente aplicáveis.

A fatura do contrato atual do consumidor aparecerá na lista de resultados em 1º lugar com a denominação de "**A minha fatura**".

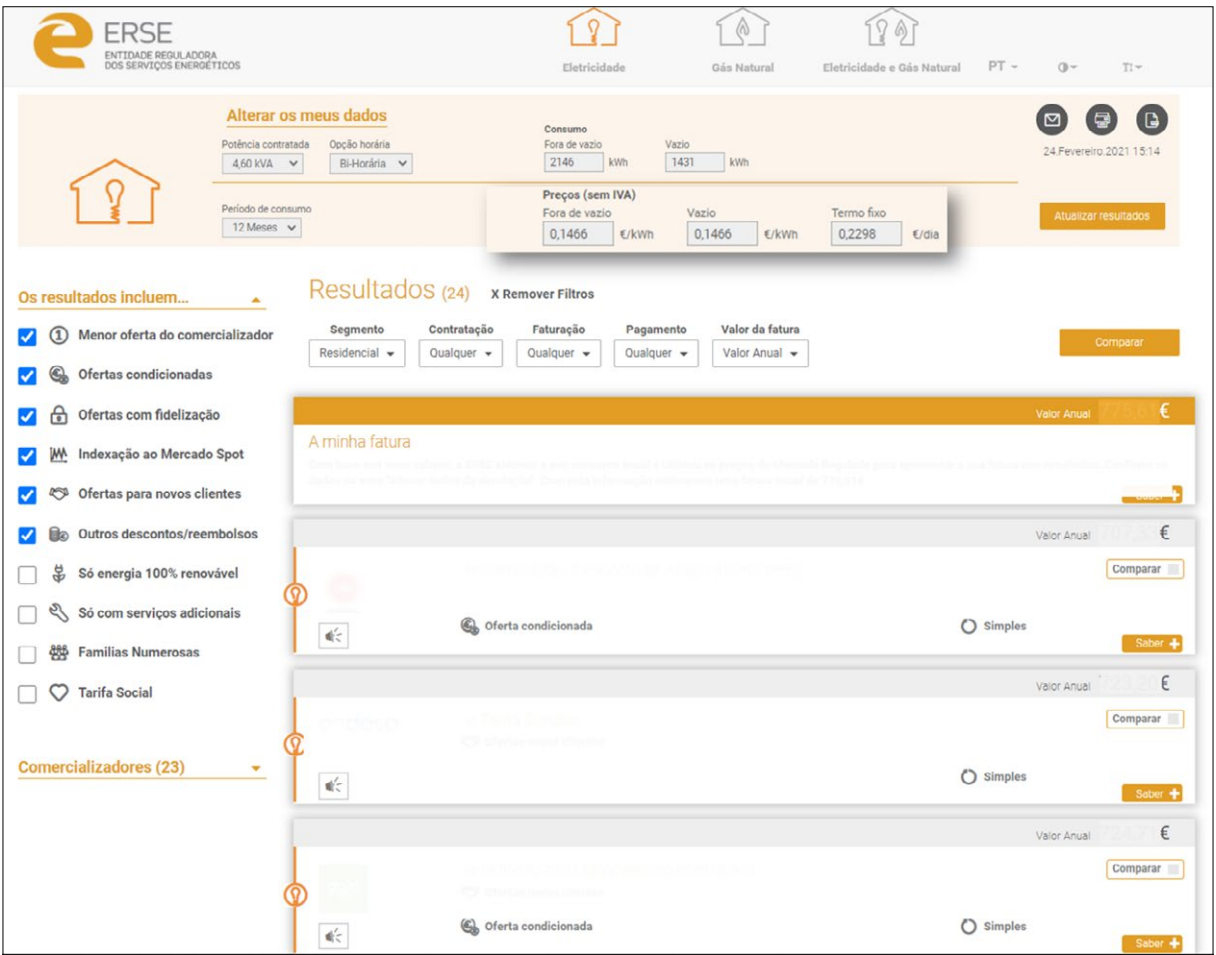

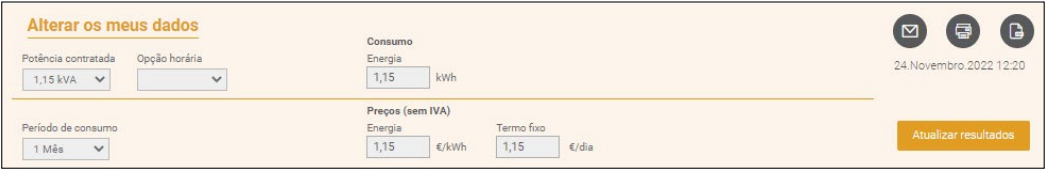

## G) **COMO REPORTAR INFORMAÇÃO INCOERENTE**

O simulador permite reportar à ERSE incoerências que possa encontrar entre a informação apresentada no simulador e a informação proveniente dos comercializadores, na sua fatura ou outra fonte de informação.

Ao carregar no botão  $\ll$  entra num menu onde é possível descrever as incoerências que encontrou e pode anexar documentação que considerar útil. Este procedimento não serve de reclamação. Se quiser efetuar uma reclamação utilize o Livro de Reclamações online disponível no Portal dos consumidores de Energia.

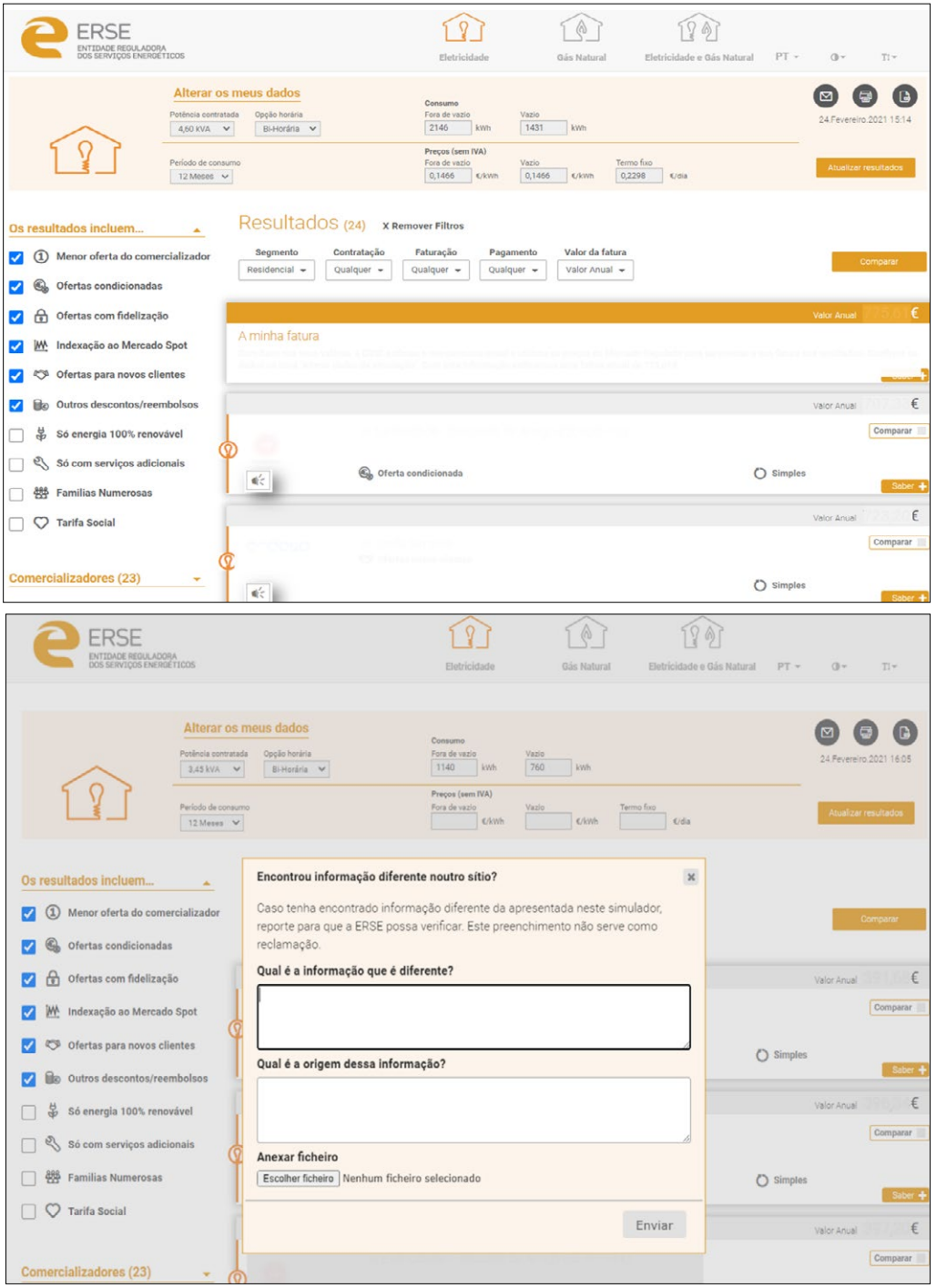

 $12\frac{1}{2}\sqrt{\frac{1}{2}}$ 

## H) **COMO ACEDER A MAIS INFORMAÇÃO SOBRE AS OFERTAS COMERCIAIS**

Selecionado o botão **Saber +**, é apresentada mais informação para cada oferta comercial, designadamente sobre o tipo de contratação, faturação, pagamento e preços. Se desejar ver informação detalhada para uma adesão comercial, entre outras, basta selecionar o botão Detalhes a e será gerado um documento PDF onde é apresentado mais detalhe sobre a oferta comercial.

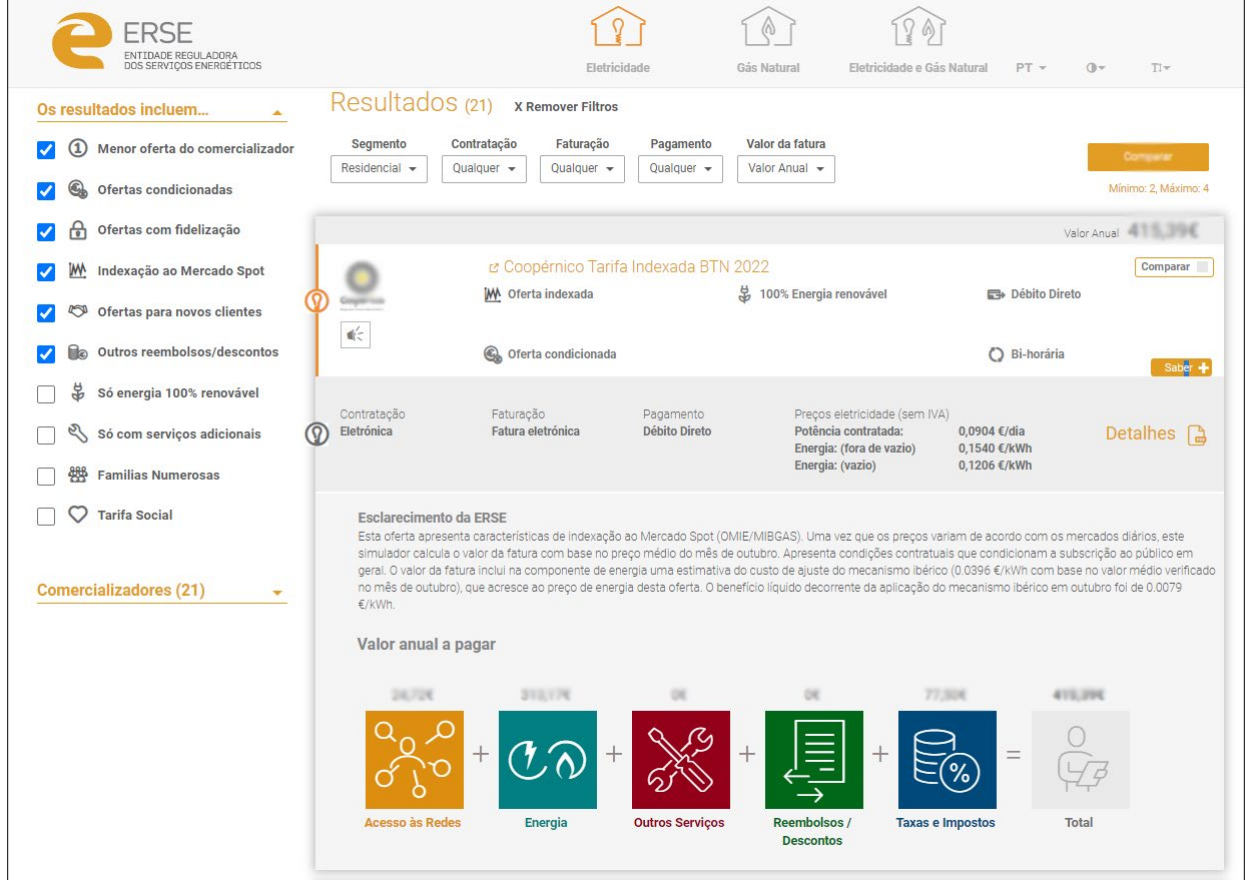

 $13\frac{1}{2}\sqrt{\frac{1}{2}}$ 

Selecionando no campo superior direito das ofertas comerciais que quer comparar, e carregando no botão Comparar J, é apresentado um resumo das principais características das ofertas comerciais selecionadas, sendo possível efetuar uma comparação com mais detalhe para um mínimo de 2 ofertas e um máximo de 4 ofertas comerciais.

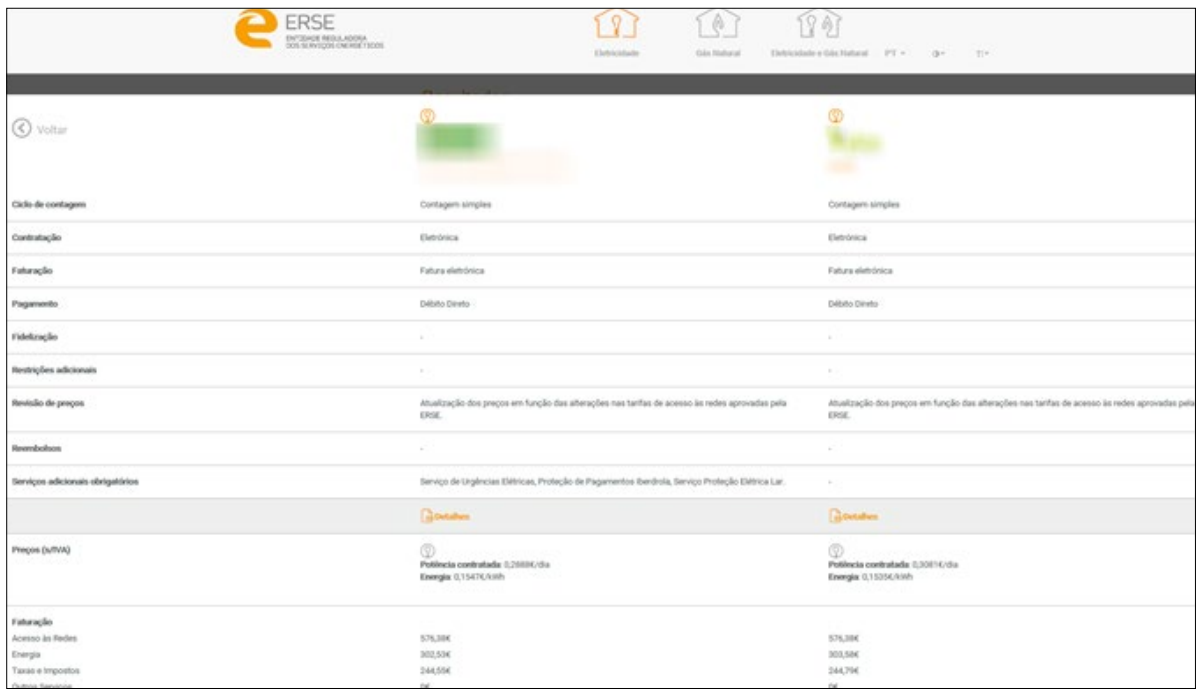

Consulte a [lista interativa das ofertas comerciais](https://www.erse.pt/simuladores/lista-de-precos-de-ofertas-comerciais/) para conhecer a totalidade das ofertas disponíveis no mercado.

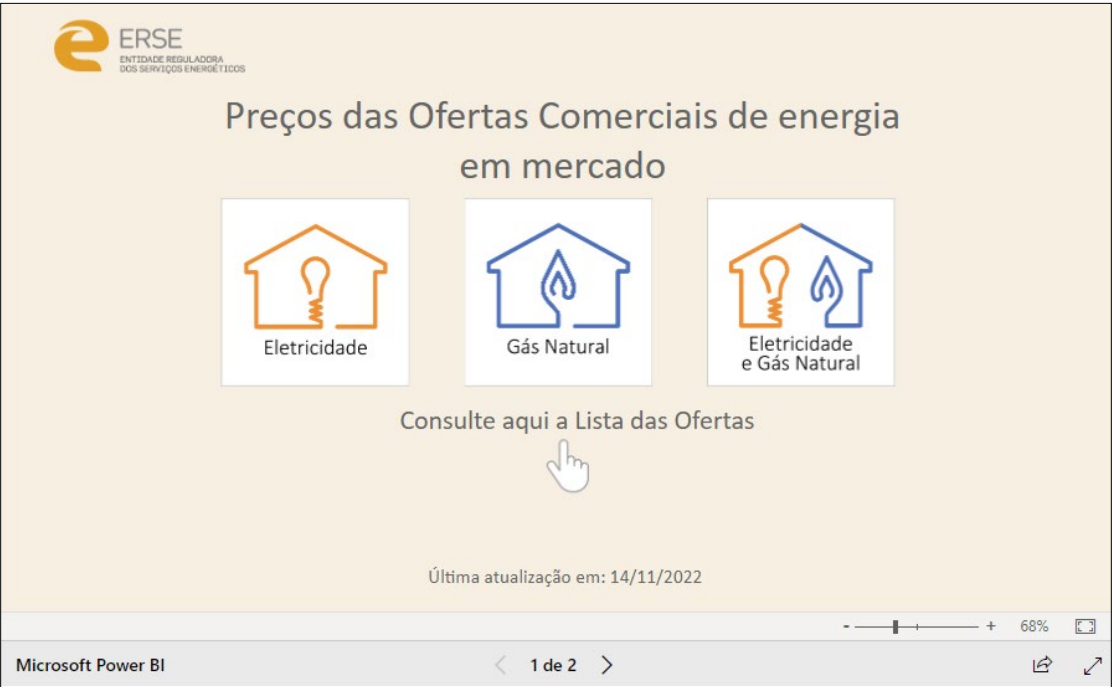

 $14 \frac{1}{2} \frac{1}{10}$ 

# **3** PRESSUPOSTOS CONSIDERADOS

O simulador da ERSE considera um conjunto de pressupostos, a saber:

#### DEFINIÇÃO DOS CASOS TIPO - ELETRICIDADE

- **• Consumidor tipo 1** Potência Contratada 3,45 kVA; Consumo anual Fora de Vazio: 1 140 kWh | Vazio: 760 kWh
- **• Consumidor tipo 2** Potência Contratada 6,9 kVA; Consumo anual Fora de Vazio: 3 000 kWh | Vazio: 2 000 kWh.
- **• Consumidor tipo 3** Potência Contratada 13,8 kVA; Consumo anual Fora de Vazio: 6 540 kWh | Vazio:4 360 kWh.

#### DEFINIÇÃO DOS CASOS TIPO – GÁS NATURAL

- **• Consumidor tipo 1** Consumo anual 1 610 kWh; 138 m<sup>3</sup>
- **• Consumidor tipo 2** Consumo anual 3 407 kWh; 292 m<sup>3</sup>
- **• Consumidor tipo 3** Consumo anual 7 467 kWh; 640 m<sup>3</sup>

#### OFERTAS COMERCIAIS NO MERCADO

Os comercializadores de energia têm o dever de enviar à ERSE informação sobre as suas ofertas comerciais em BTN para a eletricidade e em BP< para o gás natural, com uma periocidade trimestral ou sempre que a mesma sofra alterações, assim como divulgá-la através das respetivas páginas na Internet.

Através da informação comunicada pelos comercializadores, são apresentados os resultados neste simulador com informação atualizada à data da simulação.

A comunicação dos preços das ofertas comerciais à ERSE é da responsabilidade dos comercializadores de mercado, pelo que a ERSE não se responsabiliza por eventuais prejuízos ou danos decorrentes da utilização deste simulador.

#### PREÇOS DIFERENCIADOS NO PERÍODO DE CONTRATO

Nos casos em que os preços das ofertas comerciais não sejam constantes durante o período de contrato (por exemplo, um desconto no preço nos 6 primeiros meses do contrato), o simulador considera um preço médio anual ponderado pelo número de meses.

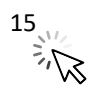

#### ATUALIZAÇÃO DAS TARIFAS DE ACESSO ÀS REDES

Os resultados apresentados no simulador de preços incluem o valor das tarifas de acesso às redes, aprovadas pela ERSE e em vigor à data da simulação, assumindo que as mesmas se mantêm constantes para um período de 12 meses. Estas tarifas são atualizadas anualmente pela ERSE, a 1 de janeiro, no caso da eletricidade<sup>3</sup>, e, a 1 de outubro, no caso do gás natural<sup>4</sup>. A atualização destes valores é refletida diretamente em todos os contratos, devendo essa situação ser acautelada nas condições gerais dos contratos estabelecidos entre o comercializador e o consumidor, em conformidade com o previsto nos Regulamentos aprovados pela ERSE.

#### TARIFA SOCIAL

Os consumidores economicamente vulneráveis, com potências contratadas inferiores ou iguais a 6,9 kVA e ligados em BP com consumos anuais inferiores a 10 000 m<sup>3</sup>, têm direito ao desconto da tarifa social de eletricidade<sup>5</sup> e de gás natural<sup>6</sup>, respetivamente.

De acordo com regulamentação em vigor, os comercializadores do mercado livre devem aplicar a tarifa social em todas as ofertas comerciais disponibilizadas ao público em geral, repercutindo o desconto social nas tarifas de acesso às redes.

Ao selecionar o filtro da "Tarifa social", o desconto da tarifa social é incluído, se aplicável, no valor total das faturas apresentadas na lista de resultados.

#### FAMÍLIAS NUMEROSAS

Um agregado familiar igual ou superior a cinco pessoas<sup>7</sup> pode beneficiar do IVA a 6% na eletricidade para os primeiros 150 kWh consumidos em cada 30 dias<sup>8</sup>. Este beneficio é aplicável apenas para potências contratadas iguais ou inferiores a 6,9 kVA.

Em caso de mudança de comercializador, o titular do contrato pode comprovar o estatuto de família numerosa junto do novo comercializador, pela apresentação da última fatura (do anterior comercializador) emitida à data de mudança do comercializador.

Ao selecionar o filtro de "**Famílias numerosas**", o desconto na taxa de IVA é incluído, se aplicável, no valor total das faturas apresentadas na lista de resultados.

A atualização das tarifas de acesso às redes de gás natural é prevista de acordo com o artigo 202.º, n.º 13 do Regulamento Tarifário do Setor do Gás. <sup>5</sup> Nos termos do Decreto-Lei n.º 15/2022, de 14 de janeiro.

<sup>3</sup> A atualização das tarifas de acesso às redes de eletricidade é prevista de acordo com o artigo 215.º do Regulamento Tarifário do Setor Elétrico.

Nos termos do Decreto-Lei n.º 101/2011, de 30 de setembro, na redação vigente.

<sup>7</sup> Nos termos do Decreto-Lei n.º 247-A/2020, de 19 de outubro.

<sup>&</sup>lt;sup>8</sup> Nos termos do Lei n.º 19/2022, de 21 de outubro.

#### OFERTAS COM INDEXAÇÃO AO MERCADO SPOT

As ofertas comerciais com preços indexados aos mercados 'Spot' de energia, caracterizam-se por apresentar preços de energia que variam mensalmente, em função da evolução dos preços médios diários de eletricidade e de gás natural registados nos mercados grossistas de energia, OMIE e MIBGÁS, respetivamente.

As ofertas indexadas aos mercados 'Spot' de energia são atualizadas mensalmente no simulador de preços de energia, de modo a repercutir as variações mensais dos preços nos mercados grossistas de eletricidade e gás natural. Neste tipo de ofertas é desejável que os consumidores aderentes acompanhem os preços destas ofertas de forma regular face à sua volatilidade.

Para efeitos da estimativa da faturação anual, são aplicadas as seguintes metodologias:

Ofertas indexadas de **Eletricidade:** os preços de energia são calculados com base na expetativa do preço médio no mercado spot para os próximos 12 meses. Para efeitos da estimativa do preço de energia é aplicado o preço médio dos produtos futuros (OMIP) para os próximos 12 meses.

Ofertas indexadas de **Gás Natural:** os preços de energia são calculados com base no preço médio verificado no último mês. Para efeitos da estimativa do preço de energia para os próximos 12 meses, é aplicado o preço médio registado no último mês no mercado 'Spot' de gás natural (MIBGAS).

Ao não selecionar o filtro de "Indexação ao Mercado Spot", as ofertas comerciais que apresentam características de indexação aos mercados 'Spot' de energia são excluídas da lista de resultados. "

#### SÓ COM SERVIÇOS ADICIONAIS

No caso de ofertas comerciais em que os serviços com custos adicionais são obrigatórios, o custo desses serviços é anualizado e incluído no valor total da fatura apresentado na lista de resultados. Ao selecionar o filtro de "**Só com serviços adicionais**", a lista de resultados apresenta apenas as ofertas comerciais que apresentam serviços adicionais obrigatórios nas suas condições de adesão.

#### OUTROS DESCONTOS/REEMBOLSOS

As ofertas comerciais em que existe a devolução de uma percentagem da fatura (parte ou na totalidade) direta ou indireta, ou um desconto direto na respetiva fatura, denominam-se como ofertas com descontos/ reembolsos. Sempre que se considere que o consumidor consegue utilizar e beneficiar desse desconto ou reembolso na sua totalidade, de forma simples e fácil e em todo o território nacional, esse reembolso é anualizado e incluído no valor total da fatura apresentado na lista de resultados.

Ao selecionar o filtro "**Outros descontos/reembolsos**" o valor de desconto/reembolso é incluído do valor total da fatura apresentado na lista de resultados.

#### OFERTAS PARA NOVOS CLIENTES

Existem ofertas comerciais que oferecem um desconto no caso de o consumidor ser um novo cliente na carteira do comercializador de mercado.

Ao selecionar o filtro "**Ofertas para novos clientes**" o valor do desconto é incluído do valor total da fatura apresentado na lista de resultados.

#### OFERTAS CONDICIONADAS

Existem ofertas comerciais com restrições adicionais que condicionam a sua adesão. Este tipo de ofertas são classificadas como ofertas condicionadas. São consideradas como ofertas condicionadas todas as que têm condições contratuais que condicionam a subscrição ao público em geral.

Ao não selecionar o filtro "**Ofertas condicionadas**", estas ofertas são excluídas da lista de resultados.

#### MENOR OFERTA DO COMERCIALIZADOR

O filtro "**Menor oferta do comercializador**" apresenta apenas a melhor oferta comercial (menor fatura anual) por comercializador. Deste modo, será apresentada uma única oferta comercial (neste caso a mais competitiva) por cada comercializador.

Ao não selecionar o filtro "**Menor oferta do comercializador**", a lista de resultados apresenta todas as ofertas comerciais de todos os comercializadores no mercado aplicáveis aos dados da simulação.

#### ENERGIA 100% RENOVÁVEL

Ao selecionar o filtro "**Energia 100% Renovável**", a lista de resultados apenas mostra as ofertas comerciais com energia proveniente de fontes de energia renovável.

#### OUTRAS PARCELAS DA FATURA

O valor da fatura apresentado na página de resultados pode ser separado em três parcelas: redes, energia e taxas e impostos. Nos casos em que existem reembolsos, a fatura é dividida em quatro parcelas: redes, energia, taxas e impostos e reembolsos.

Para efeitos da simulação, uma fatura de **eletricidade** inclui as seguintes taxas e impostos:

| Designação                                                                                                    | <b>Valor</b><br>aplicável             |
|----------------------------------------------------------------------------------------------------|---------------------------------------|
| Contribuição para o Audiovisual (CAV)<br>A Contribuição para o Audiovisual destina-se a financiar o serviço público de radiodifusão e de<br>televisão, sendo entregue à Autoridade Tributária e Aduaneira que posteriormente a entregará à<br>Rádio e Televisão de Portugal, S.A.                                                                                                    |                                       |
| Os beneficiários da tarifa social que têm direito à taxa reduzida de CAV de 1,00 €/mês <sup>9</sup> , são os<br>seguintes: a) Beneficiários do complemento solidário para idosos; b) Beneficiários do rendimento<br>social de inserção; c) Beneficiários do subsídio social de desemprego; d)<br>Beneficiários do 1.º escalão do abono de família; e) Beneficiários da pensão social de invalidez. | 2,85 € / mês <sup>10</sup>            |
| Imposto Especial de Consumo de Eletricidade (IEC)<br>Este imposto pertence à categoria dos impostos sobre os produtos petrolíferos e energéticos e<br>está definido para Portugal continental.                                                                                                    |                                       |
| Consumidores com direito ao desconto da tarifa social de eletricidade estão isentos de pagar<br>$O$ IEC <sup>11</sup> .                                                                                                    | $0,001 \notin$ /<br>kWh <sup>12</sup> |
| Imposto sobre o valor acrescentado (IVA)<br>O IVA incide sobre a Tarifa de Acesso às Redes, sobre a parcela de energia e comercialização e<br>sobre as restantes taxas (CAV, IEC e Taxa DGEG).                                                                                                    |                                       |
| A partir de 1 de julho de 2019, para potências contratadas inferiores ou iguais a 3,45 kVA, a taxa de<br>IVA a aplicar ao termo fixo da tarifa de acesso às redes é de 6% <sup>13</sup> .                                                                                                    |                                       |
| A partir de 1 de outubro de 2022, a taxa de IVA reduzida (6%) <sup>14</sup> é aplicável à parte variável da fatura<br>de eletricidade aos primeiros 100 kWh por período de 30 dias, para potências contratadas até 6,90<br>kVA.                                                                                                    |                                       |
| Aos fornecimentos de eletricidade de famílias com 5 ou mais elementos, na parte que não excedam<br>150 kWh/mês e potências contratadas até 6,90 kVA, é também aplicável a taxa de IVA reduzida<br>$(6%)$ .                                                                                                    | $23\%$ <sup>15</sup> e 6%             |
| Aos restantes termos das parcelas de faturação é aplicada a taxa de IVA de 23%. No caso da CAV, é<br>aplicada uma taxa reduzida de IVA de 6%.                                                                                                    |                                       |

<sup>9</sup> Nos termos da Lei 7-A/2016, de 30 de março.

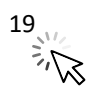

<sup>10</sup> Nos termos do artigo 372.º da Lei 2/2020, 31 de março e art. 187.º da Lei 7-A/2016.

<sup>11</sup> Nos termos do artigo 89.º, n.º 2, al. d) do Código dos Impostos Especiais de Consumo, aprovado pelo Decreto-Lei n.º 73/2010, de 21 de junho na redação vigente.

<sup>12</sup> Nos termos da Portaria n.º 320-D/2011, de 30 de dezembro.

<sup>&</sup>lt;sup>13</sup> A aplicação de IVA a 6% é prevista no Decreto-Lei n.º 60/2019, de 13 de maio (para Portugal continental)

<sup>&</sup>lt;sup>14</sup> A aplicação de IVA a 6% é prevista no Lei n.º 19/2022, de 21 de outubro.

<sup>&</sup>lt;sup>15</sup> A aplicação de IVA a 23% é prevista nos termos da Lei n.º 51-A/2011, de 30 de setembro.

Os resultados da simulação de eletricidade (valor anual da fatura) incluem as taxas e impostos aplicáveis, com a exceção da **Taxa da DGEG**. Esta taxa não é contabilizada neste simulador, uma vez que o seu valor varia consoante o tipo de instalação (para habitação e outros casos $^{16}$ ).

Para efeitos da simulação, uma fatura de **gás natural** inclui as seguintes taxas e impostos:

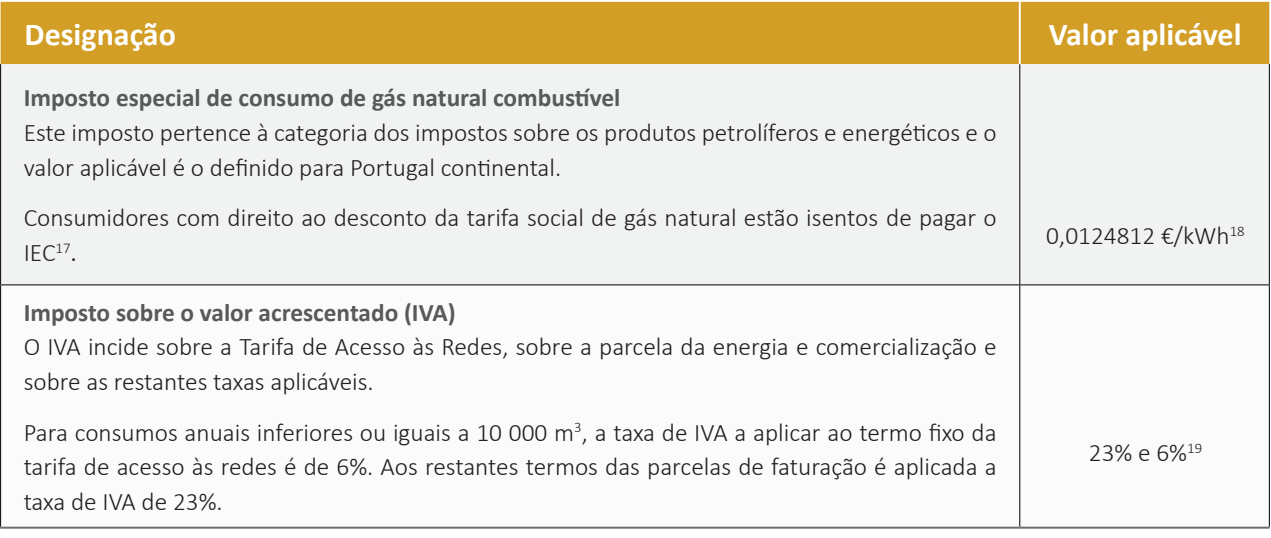

Os resultados da simulação de gás natural (valor anual da fatura) incluem as taxas e impostos aplicáveis, com a exceção da **TOS** (**Taxa de Ocupação do Subsolo**). Esta taxa é aplicada por cada município nas faturas de gás natural, podendo variar anualmente consoante o município da instalação de consumo. A ERSE disponibiliza no seu site um [simulador sobre as TOS](https://www.erse.pt/simuladores/taxa-de-ocupacao-do-subsolo/).

#### DESCRITIVOS DAS OPÇÕES APRESENTADAS

Sempre que possível, o simulador da ERSE apresenta balões informativos e descrições em "*mouse over*" para explicar ao utilizador o objetivo e respetivas consequências das opções tomadas.

| Escolha entre uma simulação rápida<br>Faça uma simulação rápida ou insira os seus dados<br>$\left( \mathbf{\hat{i}}\right)$<br>(com dados pré-preenchidos) e uma<br>simulação personalizada (para inserir<br>na simulação personalizada<br>os seus dados). |                                |                      |                                                                |                                 |                                                                                                    |  |
|----------------------------------------------------------------------------------------------------|--------------------------------|----------------------|----------------------------------------------------------------|---------------------------------|----------------------------------------------------------------------------------------------------|--|
| Simulação rápida                                                                                                    | $40$ 6/mås<br>Casal sem filhos | 100 €/mês<br>Casal d | 200 €/mês<br>alterados posteriormente na página de resultados. | $\Box$ /měs<br>-<br>-<br>$\sim$ | Potência contratada de 6,90 kVA e um consumo anual de 5 000 kWh (3 000 kWh - Fora Vazio / 2 000 kWh - Vazio). Todos os dados podem ser |  |

<sup>&</sup>lt;sup>16</sup> Nos termos conjugados pelo Decreto-Lei n.º 4/93, de 8 de janeiro e da Portaria n.º 311/2002, de 22 março.

<sup>&</sup>lt;sup>19</sup> A aplicação de IVA a 23% é prevista nos termos da Lei n.º 51-A/2011, de 30 de setembro. A aplicação de IVA a 6% é prevista no Decreto-Lei n.º 60/2019, de 13 de maio (para Portugal continental).

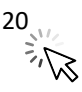

<sup>17</sup> Nos termos do artigo 89.º, n.º 1, al. I) do Código dos Impostos Especiais de Consumo, aprovado pelo Decreto-Lei n.º 73/2010, de 21 de junho na redação vigente

<sup>18</sup> Nos termos do artigo 92.º, n.º 4 do Código dos Impostos Especiais de Consumo, aprovado pelo Decreto-Lei n.º 73/2010, de 21 de junho na redação vigente que fixa as taxas unitárias do imposto sobre os produtos petrolíferos e energéticos e artigo 92.º A do Código dos Impostos Especiais de Consumo e da Portaria n.º 244-A/2023, de 28 de julho que fixa o valor do adicionamento sobre emissões de CO<sub>2</sub>.

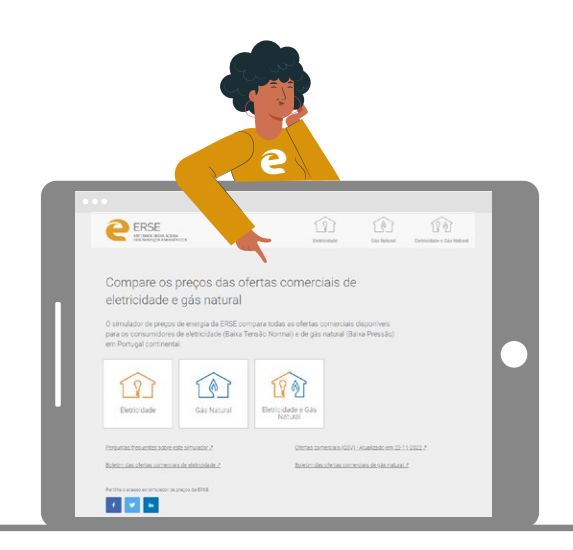

ERSE- Entidade Reguladora dos Serviços Energéticos Rua Dom Cristóvão da Gama, 1 – 3.º 1400 - 113 Lisboa

> Telefone: 213 033 200 Fax: 213 033 201 e-mail: erse@erse.pt www..erse.pt